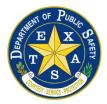

# Sexual Assault Evidence Tracking System

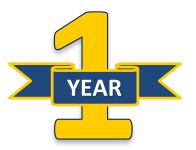

# **Texas Track-Kit by the Numbers**

Track-Kit data from 09/01/2019 – 08/31/2020:

- Total Number of Kits: 9,413
  - Report Kits: 8,781
  - Non-Report Kits: 632
- Survivors who have logged in: 2,176 (23.1%)
- Medical facilities, law enforcement agencies, labs, and prosecutors participating: 1,161

August 31<sup>st</sup> marked the conclusion of the first year of statewide electronic sexual assault evidence tracking in Texas. Every Track-Kit user plays a vital role in ensuring the survivor's right to track their kit. Thank you to each of you for being an essential part of the program's success.

#### **Adding Track-Kit Users**

Track-Kit administrators have the ability to add additional users for their facility/agency/lab. Under menu, click on "Administration" then select the "Track-Kit Users Tab" in the Administration Center. At the bottom of the list of current users, there is an "Add" button. First name, last name, and email address are the required fields for all users. Please be sure to assign the new user a portal role: standard or administrator. For additional instructions on how to add or disable users, please refer to the FAQ tab in the Help Center.

#### **Disabled Track-Kit Accounts**

Due to DPS Cyber Security policy, Track-Kit accounts are automatically disabled after 90 days if there is no activity. Please login once every 90 days to keep Track-Kit accounts active.

In addition to DPS staff, Track-Kit administrators can re-enable disabled users for their facility/agency/lab. Click on "Administration" and then select the "Track-Kit Users Tab". To view disabled users, click the "Show Disabled" square at the bottom right hand of the screen. Select "Edit" next to the name of the disabled user. From the "Portal User Details" window, uncheck the "Disabled" box and click "Save".

## Track-Kit Dynamic Searching/Reporting

All Track-Kit users have the ability to create userdefined searches and reports based on their individual needs. Users can search by various data fields populated in Track-Kit which can be especially helpful when the Track-Kit barcode is unknown. Additionally, the Dynamic Search feature gives users the ability to save frequently used queries and print and/or export the results in a wide range of formats. The Dynamic Search feature is located under the Menu on the home page.

## Law Enforcement Agency Reminder

When law enforcement receives a kit from the medical facility, Track-Kit should be updated with the date it was received and the LEA case number.

# 4<sup>th</sup> Quarter SAK Reporting Due Oct 15<sup>th</sup>

Law enforcement agencies and labs should report their numbers in Track-Kit by utilizing the Audit feature, Quarterly Reporting option by October 15<sup>th</sup>. The fourth fiscal quarter covers June 1<sup>st</sup> – August 31<sup>st</sup>. For more information about the reporting requirements, please visit the <u>SAK Audit and</u> <u>Reporting</u> website or contact the DPS Laboratory by email at <u>SAEreporting@dps.texas.gov</u>.

## **STACS DNA Customer Support**

Live technical support is available to all users Monday - Friday 8 am - 5 pm CST.

- Toll Free: 855-239-0677
- Email: support@stacsdna.com
- Chat feature within Track-Kit

#### **DPS Contact Information**

Amanda Sandlin, Administrative Assistant 512-424-5343 Amanda.Sandlin@dps.texas.gov

Rebecca Vieh, Program Specialist 512-424-7984 Rebecca.Vieh@dps.texas.gov

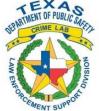

SAE Tracking Program: kittracking@dps.texas.gov http://www.dps.texas.gov/CrimeLaboratory/SAE.htm